## **PeopleSoft Tile Layout Introduction**

- 1. **Blue Banner**: Blue header appearing across all pages.
- 2. **Homepage(s)**: Starting point for navigation in PeopleSoft. Multiple home pages are available and house a specific group of tiles organized by business function.
- 3. **Tool Bar**: Appear on Blue Banner and used to perform actions across Fluid pages.
- 4. **Tiles**: Provide access to a single page or a collection of pages within the home page.
- 5. **Search in Menu**: Universal search to find PeopleSoft content.
- 6. **Recently Visited**: Recently viewed pages in PeopleSoft
- 7. **Favorites**: Pages that have been marked as favorites.

## **1** Menu  $\sim$ Search in Menu ⋒ Δ **5 3 Employee Self Service 1** 1 of  $7$ **2 Financial Approvals HRMS Approvals UTEP Careers My Reports** ORACLE PEOPLESOFT  $\mathbf 0$  $\overline{\mathbf{0}}$ **HRMS Delegations Payroll and Compensation Personal Details Talent Profile 6 4 7**Performance **Time and Attendance Benefits Summary** eForms  $\approx$   $=$  $\Box$  $\leq$   $=$

## **Tool Bar Legend**

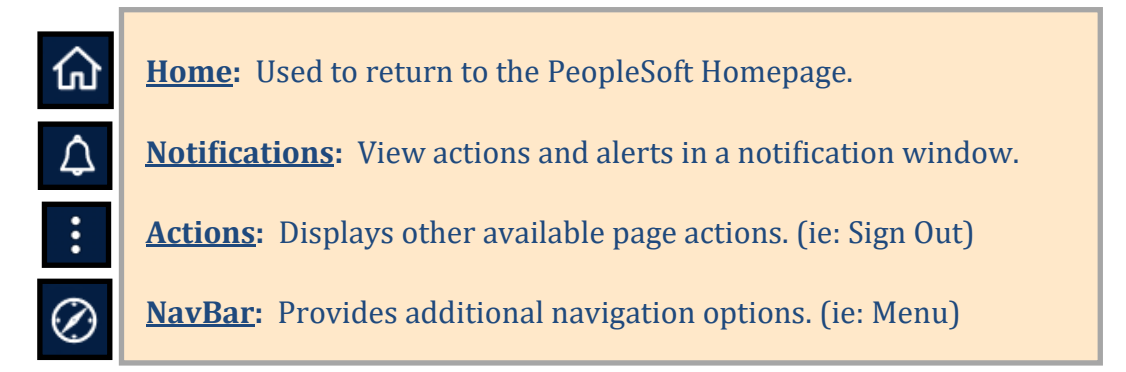